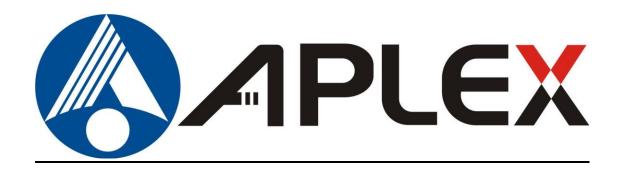

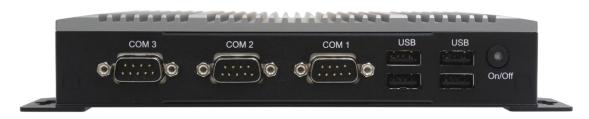

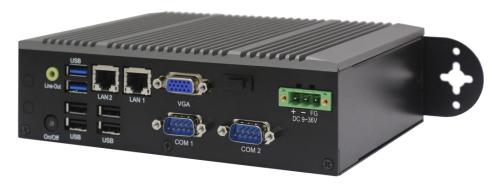

# ACS-2310/2311

# Intel Celeron N2930 Fanless BOX PC User Manual

Release Date Revision

May. 2018 V1.4

© 2018 Aplex Technology, Inc.
Aplex Technology, Inc.

All Rights Reserved.

**Published in Taiwan** 

15F-1, No.186, Jian Yi Road, Zhonghe District, New Taipei City 235, Taiwan

Tel: 886-2-82262881 Fax: 886-2-82262883 URL: http://www.aplextec.com/zh/home.php

# **Revision History**

| Reversion | Date       | Description                                      |  |  |
|-----------|------------|--------------------------------------------------|--|--|
| 1.0       | 2016/02/16 | Official Version                                 |  |  |
| 1.1       | 2017/06/03 | Add ACS-2311 BOX PC                              |  |  |
|           |            | <ul> <li>Modify motherboard</li> </ul>           |  |  |
| 1.2       | 2017/09/01 | Add IP rating                                    |  |  |
| 1.3       | 2018/03/09 | <ul> <li>Modify operating temperature</li> </ul> |  |  |
| 1.4       | 2018/05/18 | Add SIM slot description                         |  |  |

# Warning!\_\_\_\_\_

This equipment generates, uses and can radiate radio frequency energy and if not installed and used in accordance with the instructions manual, it may cause interference to radio communications. It has been tested and found to comply with the limits for a Class A computing device pursuant to FCC Rules, which are designed to provide reasonable protection against such interference when operated in a commercial environment. Operation of this equipment in a residential area is likely to cause interference in which case the user at his own expense will be required to take whatever measures may be required to correct the interference.

Electric Shock Hazard – Do not operate the machine with its back cover removed. There are dangerous high voltages inside.

#### Disclaimer

This information in this document is subject to change without notice. In no event shall Aplex Technology Inc. be liable for damages of any kind, whether incidental or consequential, arising from either the use or misuse of information in this document or in any related materials.

#### Caution

Risk of explosion if the battery is replaced with an incorrect type.

Batteries should be recycled where possible. Disposal of used batteries must be in accordance with local environmental regulations.

### **Packing List**

| Accessories (as ticked) included in this package are: |  |  |  |
|-------------------------------------------------------|--|--|--|
|                                                       |  |  |  |
| Adaptor                                               |  |  |  |
| ☐ Driver & manual CD disc                             |  |  |  |
| Other(please specify)                                 |  |  |  |
|                                                       |  |  |  |

### **Safety Precautions**

Follow the messages below to prevent your systems from damage:

- ◆ Avoid your system from static electricity on all occasions.
- Prevent electric shock. Don't touch any components of this card when the card is power-on. Always disconnect power when the system is not in use.
- ◆ Disconnect power when you change any hardware devices. For instance, when you connect a jumper or install any cards, a surge of power may damage the electronic components or the whole system.

# **Table of Contents**

| Revision History                                    |                     |
|-----------------------------------------------------|---------------------|
| Warning!/Disclaimer Packing List/Safety Precautions |                     |
| Chapter 1                                           | Catting Started     |
| 1.1 Features                                        |                     |
| 1.2 Specifications                                  | 5                   |
| 1.3 Dimensions                                      |                     |
| 1.4 Brief Description of ACS-2310/2311              | 9                   |
| Chapter 2                                           | <b>Motherboard</b>  |
| 2.1 Specifications                                  | 10                  |
| 2.2 Board Dimensions                                | 12                  |
| 2.3 Jumpers and Connectors Location                 | 13                  |
| 2.4 Jumpers Setting and Connectors                  | 14                  |
| Chapter 3                                           | BIOS SETUP          |
| 3.1 Operations after POST Screen                    |                     |
| 3.2 BIOS SETUP UTILITY                              | 25                  |
| 3.3 Main Screen                                     | 26                  |
| 3.4 Advanced Settings                               | 27                  |
| 3.5 Chipset Settings                                | 38                  |
| 3.6 Security Settings                               |                     |
| 3.7 Boot Settings                                   |                     |
| 3.8 SAVE &Exit Settings                             | 46                  |
| Chapter 4 Inst                                      | allation of Drivers |
| 4.1 Intel(R) AtomTM SoC Chipset                     | 49                  |
| 4.2 Intel(R) VGA Chipset                            | 52                  |
| 4.3 Realtek ALC662 HD Audio Driver Install          |                     |
| 4.4 Intel_TXE(Win) Driver                           | 58                  |
| <u>Figures</u>                                      |                     |
| Figure 1.1: Dimensions of ACS-2310                  |                     |
| Figure 1.2: Dimensions of ACS-2311 (Din rail        | mount)7             |
| Figure 1.3: Dimensions of ACS-2311 (Wall m          | ount)8              |
| Figure 1.4: Front View of ACS-2310                  | 9                   |
| Figure 1.5: Rear View of ACS-2310                   |                     |
| Figure 1.6: Overview of ACS-2311                    |                     |
| Figure 2.1: Dimensions of Motherboard SBC           |                     |
| Figure 2.2: Top of Motherboard SBC-7116             |                     |
| Figure 2.3: Bottom of Motherboard SBC-711           | .6                  |

# **Chapter 1**

# **Getting Started**

#### 1.1 Features

- Intel® Celeron® Processor N2930 1.83 GHz
- Fanless and extendable I/O Design
- 1 x SO-DIMM DDR3L 1333MHz, up to 8GB
- Wide-ranging DC 9~36V Power Input
- Ultra Slim design
- 1 x 2.5" SATA2 HDD Space

# 1.2 Specifications

| System          |                                                                  |                                                  |  |  |  |
|-----------------|------------------------------------------------------------------|--------------------------------------------------|--|--|--|
| Model name      | ACS-2310                                                         | ACS-2311                                         |  |  |  |
|                 |                                                                  |                                                  |  |  |  |
| Processor       | Intel Celeron N2930 1.83GHz Processor                            |                                                  |  |  |  |
| System Chipset  | Si                                                               | SoC                                              |  |  |  |
| System Memory   | 1 x 204-pin SO-DIMM slot                                         | 1 x 204-pin SO-DIMM slot up to 8GB DDR3L 1333MHz |  |  |  |
| Outside I/O     |                                                                  |                                                  |  |  |  |
| USB             | 2 x USB3.0 type A                                                |                                                  |  |  |  |
|                 | 4 x USB2                                                         | .0 type A                                        |  |  |  |
| Serial/Parallel | 1 x RS-232/422/485 DB-9,                                         | 1 x RS-232/422/485 DB-9,                         |  |  |  |
|                 | COM1 (Default RS-232)                                            | COM1 (Default RS-232)                            |  |  |  |
|                 | 2 x RS-232 DB-9, COM2 and                                        | 1 x RS-232 DB-9, COM2                            |  |  |  |
|                 | COM3                                                             |                                                  |  |  |  |
| LAN             | 2 x GbE LAN RJ-45                                                |                                                  |  |  |  |
| VGA             | 1 x VGA                                                          |                                                  |  |  |  |
| HDMI            | 1                                                                | 1 x HDMI                                         |  |  |  |
| Audio           | 1 x Liı                                                          | 1 x Line-out                                     |  |  |  |
| Power           | 1 x power butto                                                  | on with LED light                                |  |  |  |
|                 | 1 x 3-pin DC power                                               | input terminal block                             |  |  |  |
| Options I/O     |                                                                  |                                                  |  |  |  |
| Options         | None                                                             | Either one:                                      |  |  |  |
|                 |                                                                  | 1 x RS-232, DB-9, COM3                           |  |  |  |
|                 |                                                                  | 1 x GPIO 8-bits digital I/O port                 |  |  |  |
| Storage         |                                                                  |                                                  |  |  |  |
| Storage         | 1 x 2.5" SATA2 HDD Bay(easy accessible design only for ACS-2311) |                                                  |  |  |  |

| Expansion             |                                                  |                                  |  |  |
|-----------------------|--------------------------------------------------|----------------------------------|--|--|
| Expansion Slots       | 1 x Mini-PCIe slot full size                     |                                  |  |  |
|                       | 1 x Mini-PCIe slot full size (shared with mSATA) |                                  |  |  |
| Power                 |                                                  |                                  |  |  |
| Power Input           | DC 9°                                            | ~36V                             |  |  |
| Power Consumption     | MAX: 19W                                         | MAX: 17W                         |  |  |
| Mechanical            |                                                  |                                  |  |  |
| Construction          | Plating Titanium Gray Aluminum                   | Heatsink and Black Steel Chassis |  |  |
| Dimension             | 180 x 130 x 35.5 mm                              | 180 x 130 x 55 mm                |  |  |
| Net Weight            | 1 Kg                                             | 1.3 kg                           |  |  |
| Mounting              | Wall mount                                       | Wall mount                       |  |  |
|                       |                                                  | Din rail for option              |  |  |
| IP rating             | IP 30                                            |                                  |  |  |
| Environmental         |                                                  |                                  |  |  |
| Operating Temperature | 0~50 °C / -20~60°C (option)                      |                                  |  |  |
| Storage Temperature   | -30~70 °C                                        |                                  |  |  |
| Storage Temperature   | 10%~90%@ 40°C, non-condensing                    |                                  |  |  |
| Certificate           | CE / FCC Class A                                 |                                  |  |  |
| Operating System      | Windows Embedded 8.1 Industry Pro,               |                                  |  |  |
| Support               | Windows 7 Professional for Embedded,             |                                  |  |  |
|                       | Windows Embedded Standard 7,                     |                                  |  |  |
|                       | Windows Embedded 8 Standard                      |                                  |  |  |
|                       | Windows 10 IoT Enterprise 2016 LTSB Entry        |                                  |  |  |

### 1.3 Dimensions

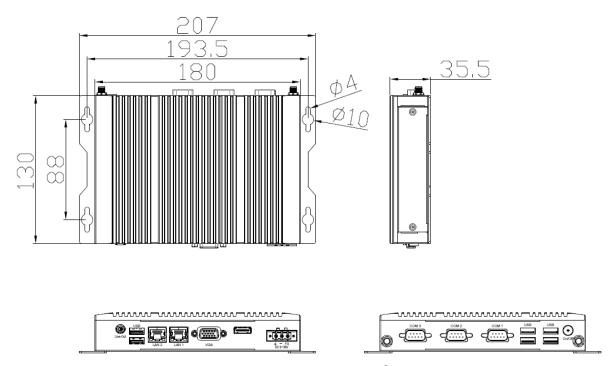

Figure 1.1: Dimensions of ACS-2310

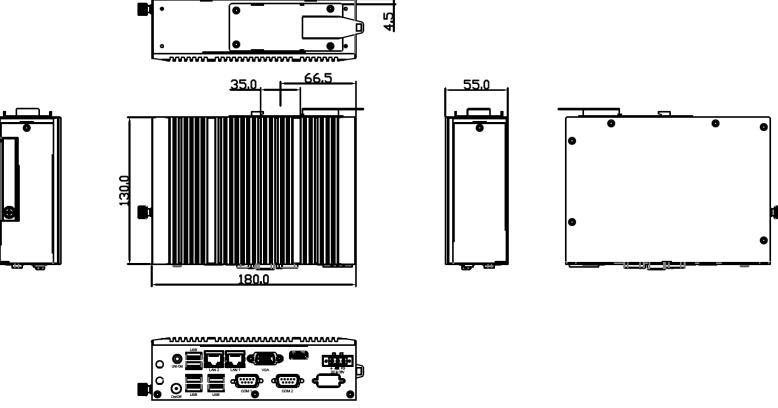

Figure 1.2: Dimensions of ACS-2311 (Din rail mount)

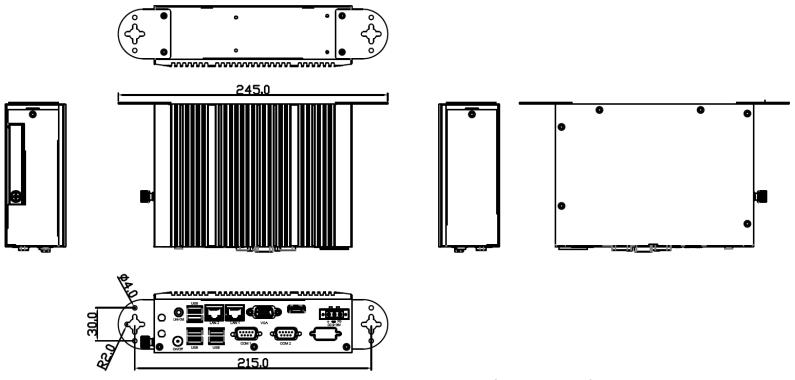

Figure 1.3: Dimensions of ACS-2311 (Wall mount)

### 1.4 Brief Description of ACS-2310/2311

The ACS-2310/2311 is a fanless design high-efficiency ultra slim BOX PC, powered by Intel Celeron N2930 1.83GHz processor and supports 1 x SO-DIMM DDR3L 1333MHz up to 8G memory. It comes with 2 x USB 3.0, 1 x VGA, 2 x LAN, 1 x line out, 4 x USB 2.0, and so on. It supports 1 x 2.5" SATA2 HDD space and DC 9~36V wide-ranging power input. The model has 1 x Mini-PCle full size slot and 1 x Mini-PCle slot full size (shared with mSATA) for expansion. The model is plating titanium gray aluminum heatsink and black steel chassis design. The ACS-2310/2311 works very well along with any of our display series and it absolutely can provide an easy way to perform control and field maintenance.

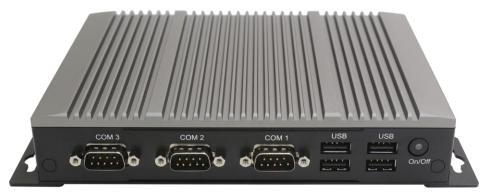

Figure 1.4: Front View of ACS-2310

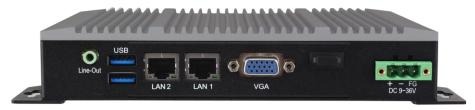

Figure 1.5: Rear View of ACS-2310

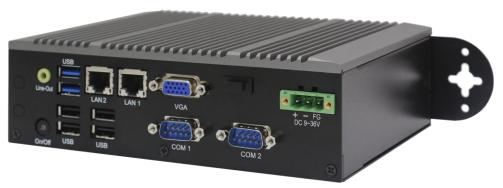

Figure 1.6: Overview of ACS-2311

# **Chapter 2**

# **Motherboard**

SBC-7116 is a 3.5" industrial motherboard developed on the basis of Intel BayTrail, which provides abundant peripheral interfaces to meet the needs of different customers. Also, it features two GbE ports, 4-COM ports and one Mini PCIE and one mSATA configuration. To satisfy the special needs of high-end customers, Due to its compact size, the product is widely used in various sectors of industrial control.

# 2.1 Specifications

| Specifications        |                                                                                                    |  |  |  |
|-----------------------|----------------------------------------------------------------------------------------------------|--|--|--|
| Board Size            | 147mm x 102mm                                                                                                    |  |  |  |
| CPU Support           | Intel Celeron N2930 up to 2.16GHz Intel Celeron J1900 up to 2.42GHz (option)                                                                                   |  |  |  |
| Chipset               | SOC                                                                                                    |  |  |  |
| Memory Support        | 1x SO-DIMM (204pins), up to 8GB DDR3L 1333MHz FSB                                                                                                    |  |  |  |
| Graphics              | Integrated Intel HD Graphics 313/854 MHz (N2930) Integrated Intel HD Graphics 688/854 MHz (J1900)                                                              |  |  |  |
| Display Mode          | 1x HDMI interface<br>1x DB15 VGA interface<br>1x 18/24 bit dual channel LVDS interface                                                                         |  |  |  |
| Support<br>Resolution | Up to 1920 x 1200 for HDMI<br>Up to 1920 x 1200 for VGA<br>Up to 1920 x 1200 for LVDS (PS8625)                                                                 |  |  |  |
| Three Display         | HDMI + VGA<br>HDMI + LVDS (option)<br>VGA + LVDS (option)                                                                                                    |  |  |  |
| Super I/O             | Nuvoton NCT6106D                                                                                                    |  |  |  |
| BIOS                  | AMI/UEFI BIOS                                                                                                    |  |  |  |
| Storage               | 1x SATAII Connector (7Pin)<br>1x mSATA Connector (52Pin)                                                                                                    |  |  |  |
| Ethernet              | 2x GbE ports by RJ-45 with intel 82583V controller                                                                                                    |  |  |  |
| USB                   | 2x USB 3.0 (type A) stack ports (HUB/USB30) 4x USB 2.0,2x5 Pin header (USB3_4/USB5_6) 1x USB 2.0 for M-PCIE1 (USB2) 1x USB 2.0 for M-SATA (option,USB3 co-lay) |  |  |  |
| Serial                | 1x RS232/422/485,2x5 Pin header,Pin9 with 5V/12V/RI (COM1) 1x RS232,2x5 Pin header,Pin9 with 5V/12V/RI (COM2) 2x RS232,2x5 Pin header,Pin9 with RI (COM3/COM4) |  |  |  |
| Digital I/O           | 8-bit digital I/O by Pin header                                                                                                    |  |  |  |

| 4-bit digital Input 4-bit digital Output  Support CR2477 Li battery by 2-pin header (1000mAh)  Audio Support Audio via Realtek ALC269-VB HD audio codec 1x Stack audio Jack (Line out) Line in/Line out/Mic by 2 x 6 Pin header 1x 4Pin Wafer Connector,Amplifier 2 channel output (SPK1)  SIM 1x SIM Card Holder,1x 6Pin Wafer by SIM1 via TB-557S01 (option)  Power Management Power on/off switch by FP1 |
|----------------------------------------------------------------------------------------------------|
| Support CR2477 Li battery by 2-pin header (1000mAh)  Audio Support Audio via Realtek ALC269-VB HD audio codec 1x Stack audio Jack (Line out) Line in/Line out/Mic by 2 x 6 Pin header 1x 4Pin Wafer Connector, Amplifier 2 channel output (SPK1)  SIM 1x SIM Card Holder, 1x 6Pin Wafer by SIM1 via TB-557S01 (option)  Power Management 1x 2-pin power input connector (Wide range DC+9V~36V)              |
| Audio  Support Audio via Realtek ALC269-VB HD audio codec  1x Stack audio Jack (Line out)  Line in/Line out/Mic by 2 x 6 Pin header  1x 4Pin Wafer Connector, Amplifier 2 channel output (SPK1)  SIM  1x SIM Card Holder, 1x 6Pin Wafer by SIM1 via TB-557S01 (option)  Power  Management  1x 2-pin power input connector (Wide range DC+9V~36V)                                                            |
| 1x Stack audio Jack (Line out) Line in/Line out/Mic by 2 x 6 Pin header 1x 4Pin Wafer Connector, Amplifier 2 channel output (SPK1)  SIM  1x SIM Card Holder, 1x 6Pin Wafer by SIM1 via TB-557S01 (option)  Power Management  1x 2-pin power input connector (Wide range DC+9V~36V)                                                                                                    |
| Power 1x 2-pin power input connector (Wide range DC+9V~36V)  Management                                                                                                    |
| Management                                                                                                    |
| Switches and Dower on off switch by ED1                                                                                                    |
|                                                                                                    |
| LED Indicators Reset switch by FP1                                                                                                    |
| Power LED status by FP1                                                                                                    |
| HDD LED status by FP1                                                                                                    |
| <b>Expansion</b> 1x mini PCIe slot (full,PCIe/USB2.0/SIM/SMbus)                                                                                                    |
| Temperature Operating: $-20^{\circ}$ C to $70^{\circ}$ C Storage: $-40^{\circ}$ C to $85^{\circ}$ C                                                                                                    |
| Humidity 10% - 90%, non-condensing, operating                                                                                                    |
| Power12V/0.70A (Intel N2930 2.16 GHz Processor with 2GB DDR3L/HDD)Consumption12V/0.75A (Intel J1900 2.42 GHz Processor with 2GB DDR3L/HDD)                                                                                                    |
| EMI/EMS Meet CE/FCC class A                                                                                                    |

## 2.2 Board Dimensions

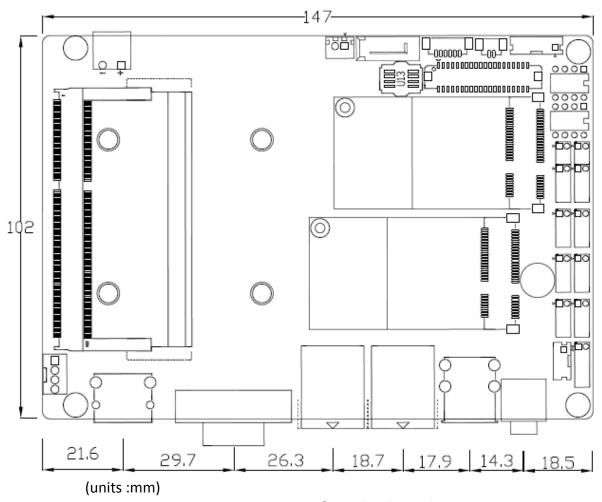

Figure 2.1: Dimensions of motherboard SBC-7116

# 2.3 Jumpers and Connectors Location

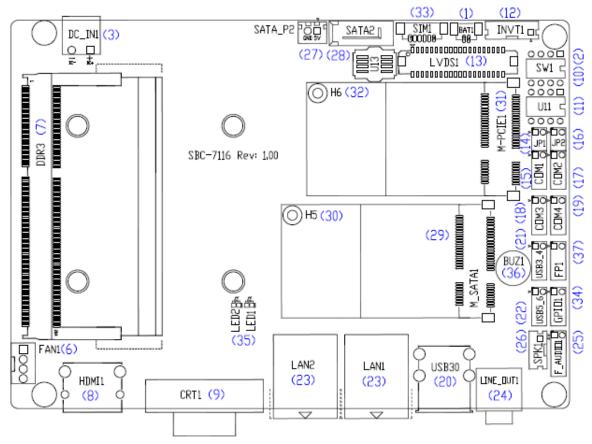

Figure 2.2: Top of motherboard SBC-7116

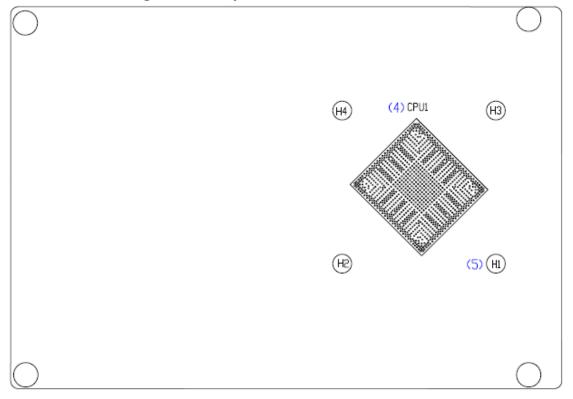

Figure 2.3: Bottom of motherboard SBC-7116

# 2.4 Jumpers Setting and Connectors

#### 1. BAT1:

(1.25mm Pitch 1x2 wafer Pin Header) 3.0V Li battery is embedded to provide power for CMOS.

| Pin# | Signal Name |
|------|-------------|
| Pin1 | Ground      |
| Pin2 | VCC_RTC     |

#### 2. SW1(1 , 2):

(Swich), ATX Power and Auto Power on jumper setting.

| SW1      | Mode                    |
|----------|-------------------------|
| Pin1 on  | Auto Power on (Default) |
| Pin1 off | ATX Power (option)      |

CMOS clear swich, CMOS clear operation will permanently reset old BIOS settings to factory defaults.

| SW1      | CMOS             |  |
|----------|------------------|--|
| Pin2 OFF | NORMAL (Default) |  |
| Pin2 ON  | Clear CMOS       |  |

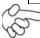

#### **Procedures of CMOS clear:**

- a) Turn off the system and unplug the power cord from the power
- b) To clear the CMOS settings, use the swich to Pin2 on for about 3 seconds then move the swich Pin2 off.
- c) Power on the system again.
- d) When entering the POST screen, press the <DEL> key to enter CMOS Setup Utility to load optimal defaults.
- e) After the above operations, save changes and exit BIOS Setup.

#### 3. DC IN1:

(5.08mm Pitch 1x2 Pin Connector), DC12V System power input connector  ${\scriptstyle \circ}$ 

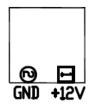

| Pin# | Power Input ( DC_IN1 ) |  |
|------|------------------------|--|
| Pin1 | DC9~36V                |  |
| Pin2 | Ground                 |  |

#### 4. CPU1:

(FCBGA1170), onboard Intel Bay trail-I/M Processors.

|                | Processor |         |         |          |         |
|----------------|-----------|---------|---------|----------|---------|
| Model          | Numbe     | PBF     | Cores/  | TDP      | Remarks |
|                | r         |         | Threads |          |         |
| SBC-7116-N2930 | N2930     | 2.16GHz | 4 / 4   | 4.5/7.5W |         |
| SBC-7116-J1900 | J1900     | 2.42GHz | 4 / 4   | 10W      | option  |

#### 5. H1/H2/H3/H4(CPU SCREW HOLES):

CPU FAN SCREW HOLES, Four screw holes for fixed CPU Cooler assemble.

#### 6. FAN1:

(2.54mm Pitch 1x4 Pin Header), Fan connector, cooling fans can be connected directly for use. You may set the rotation condition of cooling fan in menu of BIOS CMOS Setup.

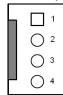

| Pin# | Signal Name |
|------|-------------|
| 1    | Ground      |
| 2    | VCC(12V_S0) |
| 3    | CPU_FANTACH |
| 4    | CPU_FANPWM  |

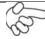

Note:

Output power of cooling fan must be limited under 5W.

#### 7. DDR3:

(SO-DIMM 204Pin socket), DDR3L memory socket, the socket is located at the top of the board and supports 204Pin 1.35V DDR3L 1333MHz FSB SO-DIMM memory module up to 8GB.

#### 8. HDMI1:

(HDMI 19P Connector), High Definition Multimedia Interface connector.

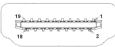

#### 9. CRT1:

(CRT Connector DB15), Video Graphic Array Port, provide high-quality video output.

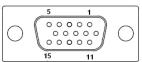

#### 10. SW1(PIN3 , PIN4):

(Swich),18bit or 24bit LVDS setting.

| SW1      | Mode                |
|----------|---------------------|
| Pin3 on  | Single Channel LVDS |
| Pin3 off | Dual Channel LVDS   |
| Pin4 on  | 18bit LVDS          |
| Pin4 off | 24bit LVDS          |

#### 11. U11:

AT24C02-DIP8,The EEPROM IC (U11) is the set of LVDS resolution. If you need other resolution settings, please upgrade U11 data.

| Model           | LVDS resolution     |
|-----------------|---------------------|
|                 | 1280*1024 (Default) |
| 500 7445 110000 | 800*480 (option)    |
| SBC-7116-N2930  | 800*600 (option)    |
| SBC-7116-J1900  | 1024*768 (option)   |
|                 | 1920*1080 (option)  |
|                 |                     |

#### 12. INVT1:

LVDS.

(2.0mm Pitch 1x6 wafer Pin Header), Backlight control connector for

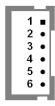

| Pin# | Signal Name |
|------|-------------|
| 1    | +DC12V      |
| 2    | +DC12V      |
| 3    | Ground      |
| 4    | Ground      |
| 5    | BKLT_EN_OUT |
| 6    | BKLT_CTRL   |

#### **13.** LVDS1:

(1.25mm Pitch 2x20 Connector,DF13-40P),For 18/24-bit LVDS output connector,Fully supported by Parad PS8625(DDI1 to LVDS), the interface features dual channel 24-bit output. Low Voltage Differential Signaling, A high speed, low power data transmission standard used for display connections to LCD panels.

| Signal Name   | Pin# | Pin# | Signal Name  |
|---------------|------|------|--------------|
| VDD5          | 2    | 1    | VDD5         |
| Ground        | 4    | 3    | Ground       |
| VDD3          | 6    | 5    | VDD3         |
| LB_D0_N       | 8    | 7    | LA_D0_N      |
| LB_D0_P       | 10   | 9    | LA_D0_P      |
| Ground        | 12   | 11   | Ground       |
| LB_D1_N       | 14   | 13   | LA_D1_N      |
| LA_D1_P       | 16   | 15   | LA_D1_P      |
| Ground        | 18   | 17   | Ground       |
| LB_D2_N       | 20   | 19   | LA_D2_N      |
| LB_D2_P       | 22   | 21   | LA_D2_P      |
| Ground        | 24   | 23   | Ground       |
| LB_CLK_N      | 26   | 25   | LA_CLK_N     |
| LB_CLK_P      | 28   | 27   | LA_CLK_P     |
| Ground        | 30   | 29   | Ground       |
| LVDS_DDC_DATA | 32   | 31   | LVDS_DDC_CLK |
| Ground        | 34   | 33   | Ground       |
| LB_D3_N       | 36   | 35   | LA_D3_N      |
| LB_D3_P       | 38   | 37   | LA_D3_P      |
| NC            | 40   | 39   | NC           |

#### 14 ID1·

\_\_\_\_(2.0mm Pitch 2x3 Pin Header),COM1 jumper setting, pin 1~6 are used to select signal out of pin 9 of COM1 port.

| JP1 Pin#  | Function                  |                |
|-----------|---------------------------|----------------|
| Close 1-2 | COM1 Pin9 RI (Ring Indica | tor) (default) |
| Close 3-4 | COM1 Pin9 = +5V/1A        | (option)       |
| Close 5-6 | COM1 Pin9 = +12V/1A       | (option)       |

#### 15. COM1:

(2.0mm Pitch 2X5 Pin Header), COM1 Port, standard RS232 ports are provided. They can be used directly via COM cable connection.

| RS232 (Default):         |       |       |              |  |
|--------------------------|-------|-------|--------------|--|
| Signal Name <sub>2</sub> | Pin#₽ | Pin#₽ | Signal Name₽ |  |
| DCD₽                     | 1₽    | 2₽    | RXD₽         |  |
| TXD₽                     | 3₽    | 4₽    | DTR₽         |  |
| Ground₽                  | 5₽    | 6₽    | DSR₽         |  |
| RTS₽                     | 7₽    | 8₽    | CTS₽         |  |
| RI (5V/12V) ₽            | 9₽    | 10₽   | NC           |  |

BIOS Setup:

Advanced/NCT6106D Super IO Configuration/Serial Port 1 Configuration [RS-232]

| RS422 (option):₽ |                  |
|------------------|------------------|
| Pin#₊            | Signal Name₽     |
| 1.₽              | 422_TX-₽         |
| 2.               | 422_TX+₽         |
| 3₽               | 422_RX+₽         |
| 4.               | 422_RX-₽         |
| 5₽               | Ground₽          |
| 6₽               | NC₽              |
| 7₽               | NC₽              |
| 8₽               | NC₄ <sup>3</sup> |
| 9₽               | NC₽              |
| 10₽              | NC₽              |
| BIOS Setup : ₽   |                  |

Advanced/NCT6106D Super IO Configuration/Serial Port 1 Configuration 【RS-422】

| RS485 (option): |              |  |
|-----------------|--------------|--|
| Pin#₽           | Signal Name₽ |  |
| 1.0             | 485-₽        |  |
| 2₽              | 485+₽        |  |
| 3₽              | NC₽          |  |
| 4.              | NC₽          |  |
| 5₽              | Ground₽      |  |
| 6₽              | NC₽          |  |
| 7.₽             | NC₽          |  |
| 8₽              | NC₽          |  |
| 9₽              | NC₽          |  |
| <b>10</b> ¢     | NC₽          |  |

BIOS Setup : ₽

Advanced/NCT6106D Super IO Configuration/Serial Port 1 Configuration 【RS-485】

#### 16. JP2:

\_\_\_\_(2.0mm Pitch 2x3 Pin Header), COM2 jumper setting, pin 1~6 are used to select signal out of pin 9 of COM2 port.

| JP2 Pin#  | Function                  |                |
|-----------|---------------------------|----------------|
| Close 1-2 | COM2 Pin9 RI (Ring Indica | tor) (default) |
| Close 3-4 | COM2 Pin9 = +5V/1A        | (option)       |
| Close 5-6 | COM2 Pin9 = +12V/1A       | (option)       |

#### 17. COM2:

(2.0mm Pitch 2X5 Pin Header), COM2 Port, standard RS232 ports are provided. They can be used directly via COM cable connection.

| Signal Name | Pin# | Pin# | Signal Name |
|-------------|------|------|-------------|
| DCD         | 1    | 2    | RXD         |
| TXD         | 3    | 4    | DTR         |
| Ground      | 5    | 6    | DSR         |
| RTS         | 7    | 8    | CTS         |
| RI (5V/12V) | 9    | 10   | NC          |

#### 18. COM3:

(2.0mm Pitch 2X5 Pin Header), COM3 Port, standard RS232 ports are provided. They can be used directly via COM cable connection.

| Signal Name | Pin# | Pin# | Signal Name |
|-------------|------|------|-------------|
| DCD         | 1    | 2    | RXD         |
| TXD         | 3    | 4    | DTR         |
| Ground      | 5    | 6    | DSR         |
| RTS         | 7    | 8    | CTS         |
| RI          | 9    | 10   | NC          |

#### 19. COM4:

(2.0mm Pitch 2X5 Pin Header), COM4 Port, standard RS232 ports are provided. They can be used directly via COM cable connection.

| Signal Name | Pin# | Pin# | Signal Name |
|-------------|------|------|-------------|
| DCD         | 1    | 2    | RXD         |
| TXD         | 3    | 4    | DTR         |
| Ground      | 5    | 6    | DSR         |
| RTS         | 7    | 8    | CTS         |
| RI          | 9    | 10   | NC          |

#### 20. USB30:

**E-USB3-1/E-USB3-2**: (Double stack USB typeA), Rear USB 3.0 connector, it provides up to 2 USB3.0 ports, USB 3.0 allows data transfers up to 5.0Gb/s, support USB2.0 and full-speed and low-speed signaling.

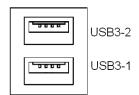

Each USB Type A Receptacle (2 Ports) Current limited value is 2.0A. If the external USB device current exceeds 2.0A, please separate connectors into different Receptacle.

#### 21. USB3\_4:

(2.0mm Pitch 2x5 Pin Header), USB2.0 connector, it provides two USB ports via a dedicated USB cable, speed up to 480Mb/s.

| Functio | Signal Name | Pin# | Pin# | Signal Name | Function |
|---------|-------------|------|------|-------------|----------|
| n       |             |      |      |             |          |
|         | 5V_USB0304  | 1    | 2    | 5V_USB0304  |          |
|         | USB3_DN     | 3    | 4    | USB4_DN     |          |
| USB3    | USB3_DP     | 5    | 6    | USB4_DP     | USB4     |
|         | Ground      | 7    | 8    | Ground      |          |
|         | NC          | 9    | 10   | Ground      |          |

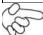

#### Note:

Before connection, make sure that pinout of the USB Cable is in accordance with that of the said tables. Any inconformity may cause system down and even hardware damages.

Each USB Type A Receptacle (2 Ports) Current limited value is 2.0A. If the external USB device current exceeds 2.0A, please separate connectors into different Receptacle.

#### 22. USB5 6:

(2.0mm Pitch 2x5 Pin Header), USB2.0 connector, it provides two USB ports via a dedicated USB cable, speed up to 480Mb/s.

| Functio | Signal Name | Pin# | Pin# | Signal Name | Function |
|---------|-------------|------|------|-------------|----------|
| n       |             |      |      |             |          |
|         | 5V_USB0506  | 1    | 2    | 5V_USB0506  |          |
|         | E2-USB5_DN  | 3    | 4    | E2-USB6_DN  |          |
| USB5    | E2-USB5_DP  | 5    | 6    | E2-USB6_DP  | USB6     |
|         | Ground      | 7    | 8    | Ground      |          |
|         | NC          | 9    | 10   | Ground      |          |

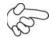

#### Note:

Before connection, make sure that pinout of the USB Cable is in accordance with that of the said tables. Any inconformity may cause system down and even hardware damages.

Each USB Type A Receptacle (2 Ports) Current limited value is 2.0A. If the external USB device current exceeds 2.0A, please separate connectors into different Receptacle.

#### 23. LAN1/LAN2:

(RJ45 Connector), Rear LAN port, Two standard 10/100/1000M RJ-45 Ethernet ports are provided. Used Intel 82583V chipset.

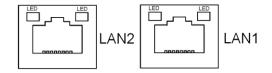

#### 24. LINE OUT1:

(Diameter 3.5mm Three stack Jack), High Definition Audio port, An onboard Realtek ALC269-VB codec is used to provide high quality audio I/O ports.

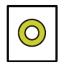

Line out

#### 25. F AUDIO1:

(2.0mm Pitch 2x6 Pin Header), Front Audio, An onboard Realtek ALC269-VB codec is used to provide high-quality audio I/O ports. Line Out can be connected to a headphone or amplifier. Line In is used for the connection of external audio source via a Line in cable. MIC is the port for microphone input audio.

| Signal Name | Pin# | Pin# | Signal Name |
|-------------|------|------|-------------|
| +5V         | 1    | 2    | GND_AUD     |
| LINE-OUT-L  | 3    | 4    | LINE-OUT-R  |
| FRONT_JD    | 5    | 6    | LINE_JD     |
| LINE-IN-L   | 7    | 8    | LINE-IN-R   |
| MIC-IN-L    | 9    | 10   | MIC-IN-R    |
| GND_AUD     | 11   | 12   | MIC1_JD     |

#### **26.** SPK1:

(2.0mm Pitch 1x4 Wafer Pin Header), support a stereo Class-D Speaker Amplifier with 2 watt per channel output power

| Pin# | Signal Name |  |  |  |
|------|-------------|--|--|--|
| 1    | SPK_OUTL_P  |  |  |  |
| 2    | SPK_OUTL_N  |  |  |  |
| 3    | SPK_OUTR_N  |  |  |  |
| 4    | SPK_OUTR_P  |  |  |  |

#### 27. SATA P2:

(2.5mm Pitch 1x2 Wafer Pin Header), Two onboard 5V output connectors are reserved to provide power for SATA devices.

| Pin# | Signal Name |
|------|-------------|
| 1    | +DC5V_S0    |
| 2    | Ground      |

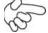

#### Note:

Output current of the connector must not be above 1A.

#### 28. SATA2:

(SATA 7P), SATA Connectors, one SATA connectors are provided, SATA2 transfer speed up to 3.0Gb/s.

#### 29. M SATA1:

(50.95mmx30mm Socket 52Pin), mSATA socket, it is located at the top, it supports mini PCIe devices with LPCbus and SMbus and mSATA signal.**B2 mSATA bus** for flash disk signal.

| Function      | Support            |
|---------------|--------------------|
| Mini SATA     | •                  |
| LPC bus       | •                  |
| SMbus         | •                  |
| USB2.0 (USB3) | o (co-lay, Option) |

#### 30. H5:

M SATA1 SCREW HOLES.

H5 for mini MSATA card (50.95mmx30mm Socket 52 Pin) assemble.

#### **31.** M-PCIE1:

(Socket 52Pin), mini PCIe socket, it is located at the top, it supports mini PCIe devices with USB2.0 and SIM and SMBUS and PCIe signal. MPCIe card size is 30 x 50.95mm.

| Function      | Support |
|---------------|---------|
| Mini PCie     | •       |
| SIM Signal    | •       |
| SMbus         | •       |
| USB2.0 (USB2) | •       |

#### 32. H6:

M-PCIE1 SCREW HOLES, H6 for mini PCIE card (30mmx50.95mm) assemble.

#### 33. SIM1:

(2.0mm Pitch 1x6 Pin Wafer Header), Support SIM Card devices.

| Pin# | Signal Name |  |  |  |
|------|-------------|--|--|--|
| 1    | SIM_VCC     |  |  |  |
| 2    | Ground      |  |  |  |
| 3    | SIM_RST     |  |  |  |
| 4    | NC          |  |  |  |
| 5    | SIM_CLK     |  |  |  |
| 6    | SIM_IO      |  |  |  |

#### 34. **GPIO1**:

(2.0mm Pitch 2x5 Pin Connector), General-purpose input/output port, it provides a group of self-programming interfaces to customers for flexible use.

| Signal Name | Function  | Pin# |    | Function  | Signal Name |
|-------------|-----------|------|----|-----------|-------------|
| Ground      | Ground    | 1    | 2  | GPIO_OUT1 | 6106/GP20   |
| 6106/GP21   | GPIO_OUT2 | 3    | 4  | GPIO_OUT3 | 6106/GP22   |
| 6106/GP23   | GPIO_OUT4 | 5    | 6  | GPIO_IN1  | 6106/GP24   |
| 6106/GP25   | GPIO_IN2  | 7    | 8  | GPIO_IN3  | 6106/GP26   |
| 6106/GP27   | GPIO_IN4  | 9    | 10 | +5V_S5    | 5V Power    |

#### **35.** LED1/LED2:

LED1 STATUS. Green LED for Motherboard Power status. LED2 STATUS. Green LED for Motherboard Standby Power Good status.

#### 36. BUZZER1:

Onboard buzzer.

#### 37. FP1:

(2.0mm Pitch 2X5 Pin Header), Front panel connector.

| Signal Name | Pin# | Pin# | Signal Name |
|-------------|------|------|-------------|
| HDD_LED+    | 1    | 2    | POWER LED+  |
| HDD LED-    | 3    | 4    | Ground      |
| Ground      | 5    | 6    | SW+         |
| RESET+      | 7    | 8    | Ground      |
| BUZZER+     | 9    | 10   | BUZZER-     |

- Pin1-3: **HDD LED**, They are used to connect hard disk activity LED. The LED blinks when the hard disk is reading or writing data.
- Pin2-4: **POWER LED**, They are used to connect power LED. When the system is powered on or under SO/S1 state, the LED is normally on; when the system is under S4/S5 state, the LED is off.
- Pin5-6: **POWER on/off Button**, They are used to connect power switch button. The two pins are disconnected under normal condition. You may short them temporarily to realize system startup & shutdown or awaken the system from sleep state.
- Pin7-8: **RESET Button**, They are used to connect reset button. The two pins are dis-connected under normal condition. You may short them temporarily to realize system reset.
- Pin9-10: **BUZZER**, They are used to connect buzzer.

#### Note:

When connecting LEDs and buzzer, pay special attention to the signal polarity. Make sure that the connector pins have a one-to-one correspondence with chassis wiring, or it may cause boot up failure. Chapter 3 BIOS Setup

## 3.1 Operations after POST Screen

After CMOS discharge or BIOS flashing operation,.Press [Delete] key to enter CMOS Setup.

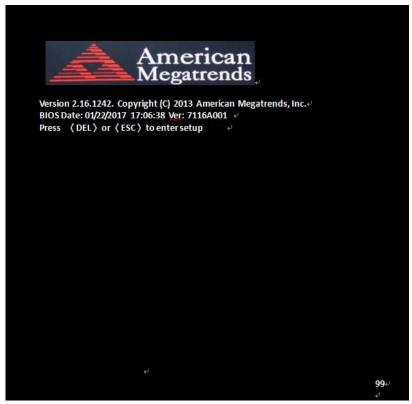

After optimizing and exiting CMOS Setup

#### 3.2 BIOS SETUP UTILITY

Press [Delete] key to enter BIOS Setup utility during POST, and then a main menu containing system summary information will appear.

### 3.3 Main Settings

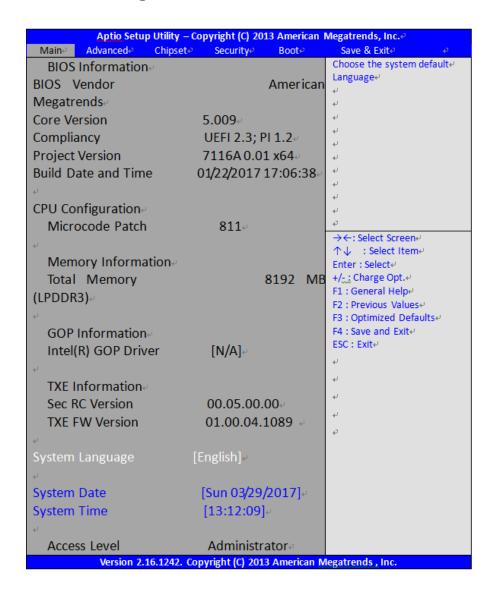

#### **System Time:**

Set the system time, the time format is:

Hour: 0 to 23 Minute: 0 to 59 Second: 0 to 59

#### **System Date:**

Set the system date, the date format is:

**Day**: Note that the 'Day' automatically changes when you set

the date.

Month: 01 to 12

Date: 01 to 31

Year: 1998 to 2099

### 3.4 Advanced Settings

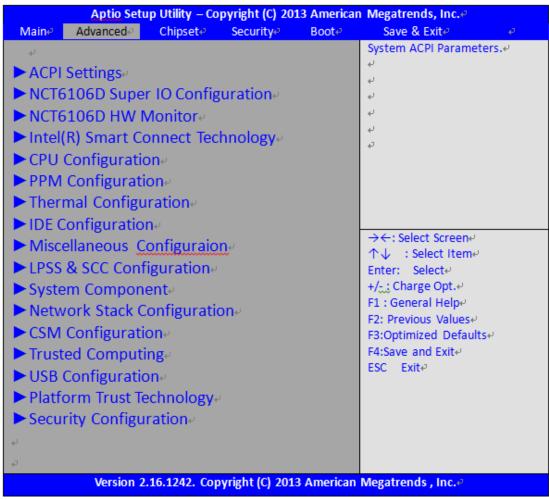

#### 3.4.1 ACPI Settings

**Enable ACPI Auto Configuration:** 

#### [Disabled]

[Enabled]

**Enable Hibernation:** 

#### [Enabled]

[Disabled]

**ACPI Sleep State:** 

#### [S3 (Suspend to RAM)]

[Suspend Disabled]

**Lock Legacy Resources:** 

#### [Disabled]

[Enabled]

#### 3.4.2 NCT6106D Super IO Configuration

Super IO Chip NCT6106D

Serial Port 1 Configuration

Serial port [Enabled] [Disabled]

Device Settings IO=3F8h; IRQ=4;

**Change Settings** 

[Auto]

[IO=3F8h; IRQ=4]

[IO=3F8h; IRQ=3,4,5,6,7,9,10,11,12;]

[IO=2F8h; IRQ=3,4,5,6,7,9,10,11,12;]

[IO=3E8h; IRQ=3,4,5,6,7,9,10,11,12;]

[IO=2E8h; IRQ=3,4,5,6,7,9,10,11,12;]

**COM1 Mode Selection** 

[**RS-232**] [RS-485]

[RS-422]

Serial Port 2 Configuration

Serial port [Enabled] [Disabled]

Device Settings IO=2F8h;IRQ=3;

**Change Settings** 

[Auto]

[IO=2F8h;IRQ=3]

[IO=3F8h; IRQ=3,4,5,6,7,9,10,11,12;]

[IO=2F8h; IRQ=3,4,5,6,7,9,10,11,12;]

[IO=3E8h; IRQ=3,4,5,6,7,9,10,11,12;]

[IO=2E8h; IRQ=3,4,5,6,7,9,10,11,12;]

Serial Port 3 Configuration

Serial port [Enabled] [Disabled]

Device Settings IO=3E8h;IRQ=5;

**Change Settings** 

[Auto]

[IO=3E8h;IRQ=7]

[IO=3E8h; IRQ=3,4,5,6,7,9,10,11,12;]

[IO=2E8h; IRQ=3,4,5,6,7,9,10,11,12;]

[IO=2F0h; IRQ=3,4,5,6,7,9,10,11,12;]

[IO=2E0h; IRQ=3,4,5,6,7,9,10,11,12;]

Serial Port 4 Configuration

Serial port [Enabled] [Disabled]

Device Settings IO=2E8h; IRQ=3;

**Change Settings** 

[Auto]

[IO=2E8h;IRQ=7]

[IO=3E8h; IRQ=3,4,5,6,7,9,10,11,12;]

[IO=2E8h; IRQ=3,4,5,6,7,9,10,11,12;]

[IO=2F0h; IRQ=3,4,5,6,7,9,10,11,12;]

[IO=2E0h; IRQ=3,4,5,6,7,9,10,11,12;]

#### 3.4.3 NCT6106D HW Monitor

Pc Health Status

System Temperature : +39 C
CPU Fan Speed : N/A
VCORE : +0.832 V

12V : +12.055V 5V : +5.200V 1.35V : +1.358V

#### 3.4.4 Intel(R) Smart Connect Technology

ISCT Support [Enabled]

[Disabled]

#### 3.4.5 CPU Configuration

Socket 0 CPU Information

Intel(R) Celeron(R) CPU J1900 @ 1.99GHz
CPU Signature 30678
Microcode Patch 811
Max CPU Speed 1990MHz
Min CPU Speed 1334MHz

Processor Cores 4

Intel HT Technology Not Supported Intel VT-x Technology Supported

L1 Data Cache
L1 Code Cache
32KB x 4
L2 Cache
1024KB x 2
L3 Cache
Not Present

**CPU Thermal Configuration** 

DTS
[Enabled]
[Disabled]

CPU Speed 2001MHz

64-bit Supported

**Active Processor Cores** 

[All]

[1]

Limit CPUID Maximum

[Disabled]

[Enabled]

**Execute Disable Bit** 

[Enabled]

[Disabled]

Hardware Prefetcher

[Enabled]

[Disabled]

Adjacent Cache Line Prefetch

[Enabled]

[Disabled]

Intel Virtualization Technology

[Enabled]

[Disabled]

Power Technology

[Energy Efficient]

[Disable] [Custom]

#### 3.4.6 **PPM Configuration**

**EIST** 

[Enabled]

[Disabled]

CPU c state Report

[Enabled]

[Disabled]

Max CPU C-state

[C7]

[C6] [C1]

**SOix** 

[Enabled] [Disabled]

**Thermal Configuration Parameters** 

**Critical Trip Point** [90C] [85C] **Passive Trip Point** 

Dynamic Platform&Thermal Framework

**DPTF** 

[Disabled]

[Enabled]

**CPU Sensor Participant** 

Critical [70C] **Passive** [60C]

**Ambient Sensor Participant** 

Critical [70C] [60C] **Passive DDR Sensor Participant** 

[70C]

Critical **Passive** [60C]

Super Debug [Disabled] **Current Logical Processor** [Disabled] Start P-State [P0] Step size [25%]

[CORE offlining] **Power Control Setting** [CORE offlining] **Performance Control Setting** 

**DPPM** [Enabled] 3.4.8 IDE Configuration

Serial-ATA(SATA)

[Enabled]

[Disabled]

SATA Test Mode

[Enabled]

[Disabled]

**SATA Speed Support** 

[Gen2]

[Gen1]

SATA ODD Port

[No ODD]

[Port0 ODD] [Port1 ODD]

SATA Mode

[AHCI Mode]

[IDE Mode]

Serial-ATA Port 0

[Enabled]

[Disabled]

SATA Port0 HotPlug

[Enabled]

[Disabled]

Serial-ATA Port 1

[Enabled]

[Disabled]

SATA Port1 HotPlug

[Enabled]

[Disabled]

SATA Port 0 Not Present

SATA Port1 Not Present

3.4.9 Miscellaneous Configuration

**High Precision Timer** 

[Enabled]

[Disabled]

**Boot Timer with HPET Timer** 

[Enabled]

[Disabled]

PCI Express Dynamic Clock Gating

[Enabled]

[Disabled]

**OS Selection** 

[Windows 8.X] [Android] [Windows 7]

3.4.10 LPSS & SCC Configuration

LPSS & SCC Devices Mode

[ACPI mode]

[PCI mode]

SCC Configuration
SCC eMMC Support

[Disabled]

[Enabled]

eMMC Secure Erase

[Disabled]

[Enabled]

SCC SDIO Support

[Disabled]

[Enabled]

SCC SD Card Support

[Disabled]

[Enabled]

SDR25 Support for SDCard

[Disabled]

DDR50 Support for SDCard

[Disabled]

MIPI HSI Support

[Disabled]

[Enabled]

LPSS Configuration LPSS DMA #1 Support

[Disabled]

[Enabled]

LPSS DMA #2 Support

[Disabled]

[Enabled]

LPSS I2C #1 Support

[Disabled]

[Enabled]

LPSS I2C #2 Support

[Disabled]

[Enabled]

LPSS I2C #3 Support

[Disabled]

[Enabled]

LPSS I2C #4 Support

[Disabled]

[Enabled]

LPSS I2C #5 Support

[Disabled]

[Enabled]

LPSS I2C #6 Support

[Disabled]

[Enabled]

LPSS I2C #7 Support

[Disabled]

[Enabled]

**I2C touch Device Address** 

[AUTO]

[0x4B]

[0x4A]

LPSS HSUART #1 Support

[Disabled]

[Enabled]

LPSS HSUART #2 Support

[Disabled]

[Enabled]

LPSS PWM #1 Support

[Disabled]

[Enabled]

LPSS PWM #2 Support

[Disabled]

[Enabled]

LPSS SPISupport

[Disabled]

[Enabled]

3.4.11 System Component

PMIC Configuration PMIC ACPI OBJECT

[Disabled]

[Enabled]

**PNP Setting** 

[Disabled]

[AUTO]

[AX STEPPING] [BX STEPPING] Witt Setting

#### [Disabled]

[Enabled]

#### 3.4.12 Network Stack Configuration

**Network Stack** 

#### [Disabled]

[Enabled]

#### 3.4.13 CSM Configuration

Compatibility Support Module Configuration

**CSM Support** 

[Disabled]

[Enabled]

CSM16 Module Version

07.74

GateA20 Active

[Upon Request]

[Always]

**Option ROM Messages** 

[Force BIOS]

[Keep Current]

**INT19 Trap Response** 

[Immediate]

[Postponed]

Boot option filter

[UEFI and Legacy]

[Legacy only]
[UEFI only]

Option ROM execution

Network

[Do not launch]

[UEFI]

[Legacy]

Storage

[Do not launch]

[UEFI]

[Legacy]

Video [Do not launch] [UEFI] [Legacy]

Other PCI devices

[UEFI] [Legacy]

> 3.4.14 **Trusted Computing**

> > Configuration

**Security Device Support** 

[Disabled]

[Enabled]

**Current Status Information** NO Securtiy Device Found

3.4.15 **USB Configuration** 

> **USB Module Version** 8.11.01

**USB Devices:** 

1 Keyboard,1 Mouse,2 Hubs

**Legacy USB Support** 

[Disabled]

[Enabled]

XHCI Hand-off

[Disabled]

[Enabled]

**EHCI Hand-off** 

[Disabled]

[Enabled]

**USB Mass Storage Driver Support** 

[Disabled]

[Enabled]

USB hardware delays and time-outs:

USB transfer time-out

[1 sec] [5 sec]

[10 sec]

[20 sec]

Device reset time-out

[10 sec]

[20 sec]

[30 sec]

[40 sec]

Device power-up delay

[Auto]

[Manual]

3.4.16 Platform Trust Technology

**TPM Configuration** 

**fTPM** 

[Disabled]

[Enabled]

3.4.17 Security Configuration

Intel(R) TXE Configuration

TXE

[Disabled]

[Enabled]

TXE HMRFPO

[Disabled]

[Enabled]

TXE Firmware Update

[Disabled]

[Enabled]

TXE EOP Message

[Disabled]

[Enabled]

**TXE Unconfiguration Perform** 

Intel(R) Anti-Theft Technology Configuration

Intel(R) AT

[Disabled]

[Enabled]

Intel(R) AT Platform PBA

[Disabled]

[Enabled]

Intel(R) AT Suspend Mode

[Disabled]

# 3.5 Chipset Settings

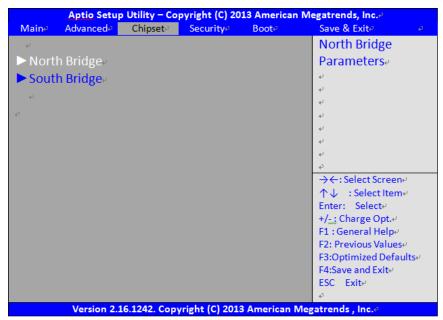

### 3.5.1 North Bridge

## ► Intel IGD Configuration

GOP Configuration GOP Driver

[Enabled]

[Disabled]

Intel IGD Configuration
Integrated Graphics Device

[Enabled]

[Disabled]

IGD Turbo Enable

[Enabled]

[Disabled]

Primary Display [IGD]

**GFX Boost** 

[Enabled]

[Disabled]

PAVC [LITE Mode]

DVMT Pre-Allocated [64M]
DVMT Total Gfx Mem [256MB]
Aperture Size [256MB]

DOP CG

[Enabled]

[Disabled]

GTT Size [2MB]

**IGD Thermal** 

[Enabled]

[Disabled]

Spread Spectrum clock

[Enabled]

[Disabled]

ISP Enable/Disable

[Enabled]

[Disabled]

**ISP PCI Device Selection** 

[Enabled]

[Disabled]

Vcc,Vnn Configuration for Power state2:

Vcc\_Vnn Config for Power state2

[Enabled]

[Disabled]

► IGD-LCD Control

Force Lid Status

[Off]

[On]

BIA [Auto]

**ALS Support** 

[Enabled]

[Disabled]

IGD Flat Panel [Auto]
Panel Scaling [Auto]

► Graphics Power Management Control

**Graphics Power Management Control** 

RC6(Render Standby)

[Enabled]

[Disabled]

**Memory Information** 

Total Memory 8192

MB(LPDDR3)

Memory Slot0 8192

MB(LPDDR3)

Memory Slot2 Not Present

# BIOS Control Backlight Level Max TOLUD

## [Level 7] [Dynamic]

## 3.5.2 South Bridge

► Azalia HD Audio

Audio Configuration LPE Audio Support

[Enabled] [Disabled]

Audio Controller

[Enabled]

[Disabled]

Azalia VCi Enable

[Enabled]

[Disabled]

Azalia Docking Support Enable

[Enabled]

[Disabled]

Azalia PME Enable

[Enabled]

[Disabled]

Azalia HDMI Codec

[Enabled]

[Disabled]

**HDMI Port B** 

[Enabled]

[Disabled]

**HDMI Port C** 

[Enabled]

[Disabled]

**► USB Configuration** 

**USB OTG Support** 

[Enabled]

[Disabled]

**USB VBUS** 

[On]

[Off]

XHCI Mode [Smart Auto] **USB2** Link Power Management [Enabled] [Disabled] USB 2.0(ENCI) Support [Disabled] **USB Per Port Control** [Enabled] [Disabled] USB Port 0 [Enabled] [Disabled] USB Port 1 [Enabled] [Disabled] USB Port 2 [Enabled] [Disabled] **USB Port 3** [Enabled] [Disabled] **▶** PCI Express Configuration PCI Express Port 0 [Enabled] [Disabled] Hot Plug [Enabled] [Disabled] Speed [Auto] Extra Bus Reserved 1 10 **Reserved Memory Reserved Memory Alignment** 1 10 Prefetchable Memory Prefetchable Memory Alignment 1 Reserved I/O 4

PCI Express Port 1

[Enabled]
[Disabled]

| [Enabled]                      | Hot Plug                                                                                                    |                                   |
|--------------------------------|----------------------------------------------------------------------------------------------------|-----------------------------------|
| [Disabled]                     | Speed Extra Bus Reserved Reserved Memory Reserved Memory Alignment Prefetchable Memory Prefetchable Memory Alignment Reserved I/O | [Auto]<br>0<br>10<br>1<br>10<br>1 |
| [Enabled]                      | PCI Express Port 2                                                                                                    |                                   |
| [Disabled]                     |                                                                                                    |                                   |
|                                | Hot Plug                                                                                                    |                                   |
| [Enabled]                      | -                                                                                                    |                                   |
| [Disabled]                     | Speed Extra Bus Reserved Reserved Memory Reserved Memory Alignment Prefetchable Memory Prefetchable Memory Alignment Reserved I/O | [Auto]<br>0<br>10<br>1<br>10<br>1 |
|                                | PCI Express Port 3                                                                                                    |                                   |
| <b>[Enabled]</b><br>[Disabled] |                                                                                                    |                                   |
|                                | Hot Plug                                                                                                    |                                   |
| [Enabled]                      | <del>o</del>                                                                                                    |                                   |
| [Disabled]                     | Speed Extra Bus Reserved Reserved Memory Reserved Memory Alignment Prefetchable Memory Prefetchable Memory Alignment Reserved I/O | [Auto]<br>0<br>10<br>1<br>10<br>1 |
| <b>[Enabled]</b><br>[Disabled] | High precision Timer                                                                                                    |                                   |

## **Restore AC Power Loss**

[Power Off] {Power On} [Last State]

LCD PWM DC Mode

**[PWM]** [DC]

Serial IRQ Mode

[Quiet]

[Continuous]

Global SMI Lock

[Enabled]

[Disabled]

**BIOS Read/Write Protection** 

[Enabled]
[Disabled]

# 3.6 Security Settings

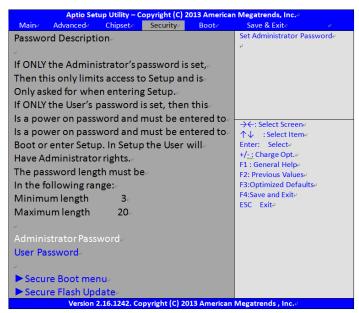

### 3.6.1 Administrator Password

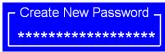

#### 3.6.2 User Password

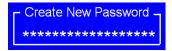

Type the password with up to 20 characters and then press ∢Enter ≽ key. This will clear all previously typed CMOS passwords. You will be requested to confirm the password. Type the password again and press ∢Enter ≽ key. You may press ∢Esc ≽ key to abandon password entry operation.

To clear the password, just press ∢Enter > key when password input window pops up. A confirmation message will be shown on the screen as to whether the password will be disabled. You will have direct access to BIOS setup without typing any password after system reboot once the password is disabled.

Once the password feature is used, you will be requested to type the password each time you enter BIOS setup. This will prevent unauthorized persons from changing your system configurations. Also, the feature is capable of requesting users to enter the password prior to system boot to control unauthorized access to your computer. Users may enable the feature in Security Option of Advanced BIOS Features. If Security Option is set to System, you will be requested to enter the password before system boot and when entering BIOS setup; if Security Option is set to Setup, you will be requested for password for entering BIOS setup.

# 3.7 Boot Settings

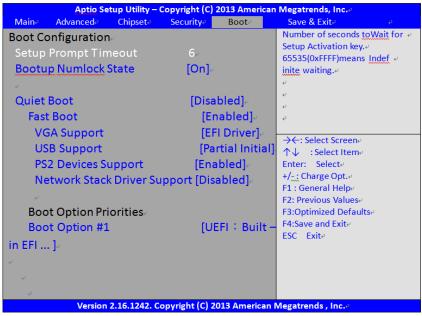

```
[6]
            Setup Prompt Timeout
             Bootup Numlock State
[On]
[off]
              Quiet Boot
[Disabled]
[Enabled]
              Fast Boot
[Disabled]
[Enabled]
               VGA Support
[Auto]
[EFI Driver]
               USB Support
[Disabled]
[Full Initial]
[Partial Initial]
               PS2 Devices Support
[Disabled]
[Enabled]
               Network Stack Driver Support
[Disabled]
[Enabled]
```

Boot Option #1

**Boot Option Priorities** 

[UEFI:Built – in EFI ... ]

# 3.8 Save & Exit Settings

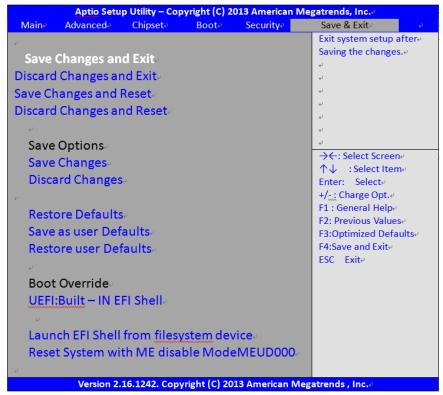

Save Changes and Exit

Save & Exit Setup save Configuration and exit?

[Yes]

[No] Discard Changes and Ext

Exit Without Saving Quit without saving?

[Yes]

[No]

Save Changes and Reset

Reset the system affer Saving The changes?

[Yes]

[No]

**Discard Changes and Reset** 

Reset system setup without Saving any changes?

[Yes]

[No]

Save Changes

Save Setup done so far to any of the setup options?

[Yes]

[No]

**Discard Changes** 

Discard Changes done so far to any of the setup options?

[Yes]

[No]

**Restore Defaults** 

Restore /Load Defaults values for all the setup options?

[Yes]

[No]

Save as user Defaults

Save the changes done so far as User Defaults?

[Yes]

[No]

Restore user Defaults

Restore the User Defaults to all the setup options?

[Yes]

[No]

**Boot Override** 

UEFI:Built - in EFI Shell

Launch EFI Shell from filesystem device

WARNING Not Found

[ok]

Reset System with ME disable ModelMEUD000

# **Chapter 4** Installation of Drivers

This chapter describes the installation procedures for software and drivers under the windows 8.1/10. The software and drivers are included with the motherboard. The contents include Intel chipset driver, VGA driver, Audio driver, and TXE driver Installation instructions are given below.

## **Important Note:**

After installing your Windows operating system, you must install first the Intel Chipset Software Installation Utility before proceeding with the installation of drivers.

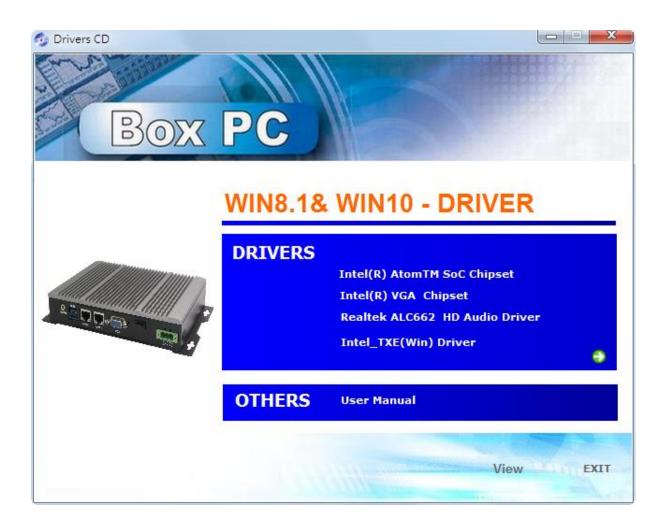

# 4.1 Intel(R) AtomTM SoC Chipset

To install the Intel chipset driver, please follow the steps below.

Step 1. Select Intel (R) AtomTM SoC Chipset from the list

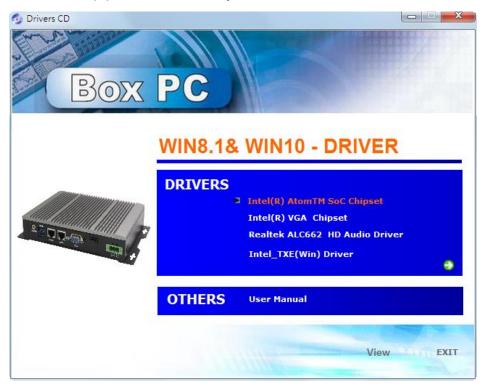

**Step 2.** Here is welcome page. Please make sure you save and exit all programs before install. Click **Next.** 

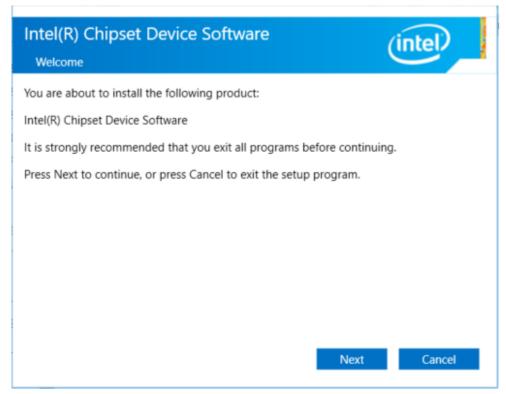

**Step 3.** Read the license agreement. Click **Accept** to accept all of the terms of the license agreement.

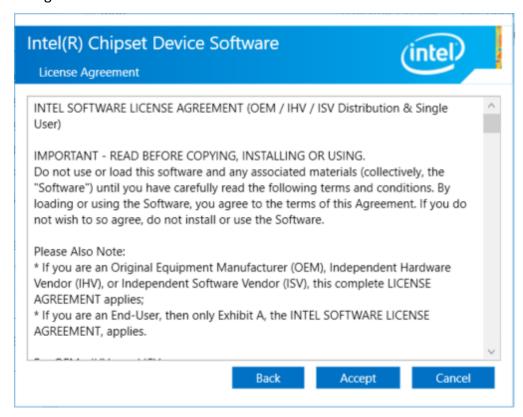

**Step 4.** Click **Install** to begin the installation.

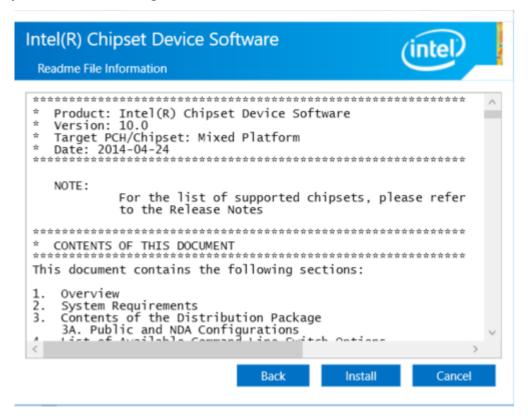

**Step 5.** Click **Finish** to exit the wizard.

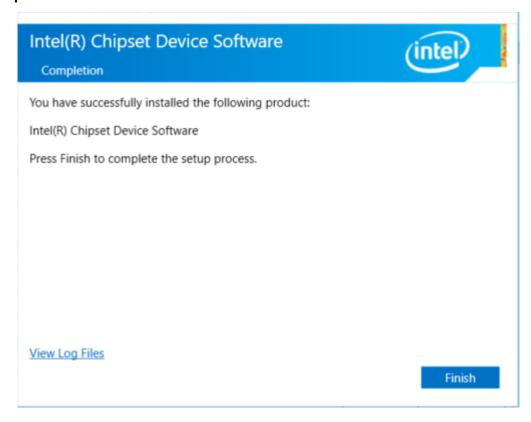

# 4.2 Intel(R) VGA Chipset

To install the Intel (R) VGA Chipset, please follow the steps below.

Step 1. Select Intel(R) VGA Chipset from the list.

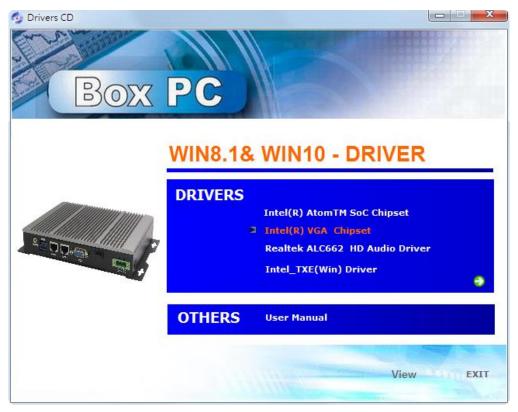

Step 2.. Click Next.

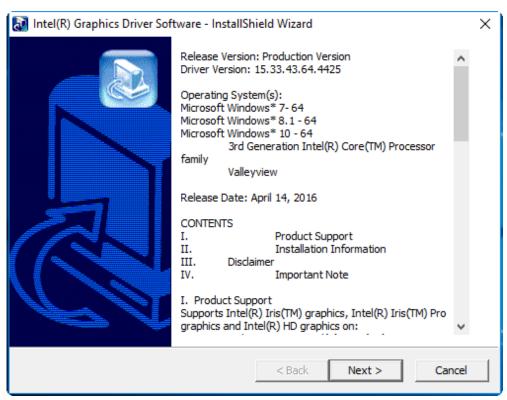

**Step 3.** Choose **automatically run** function and Click **Next** to setup program.

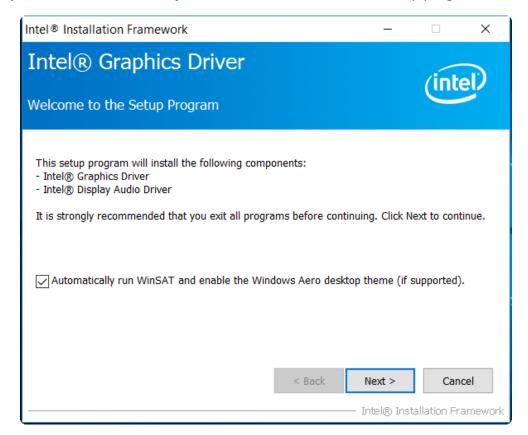

**Step 4.** Read the license agreement. Click **Yes** to accept all of the terms of the license agreement.

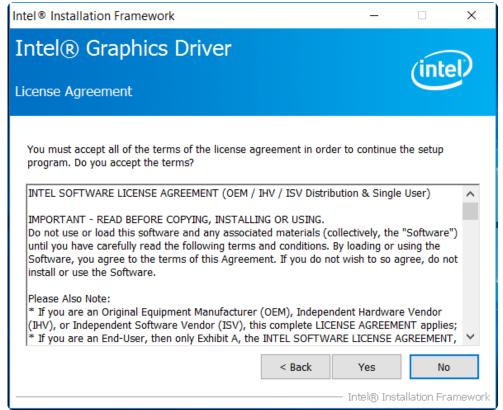

Step 5. Click Next to continue.

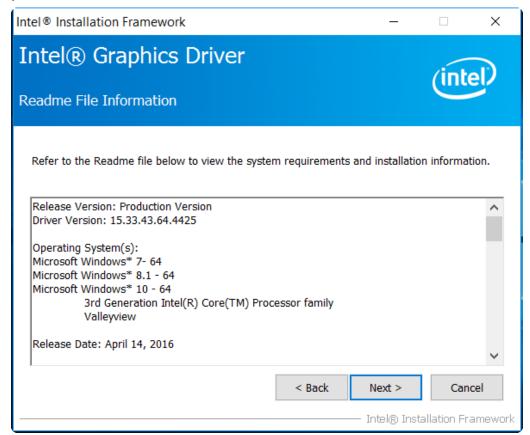

Step 6. Click Next to continue.

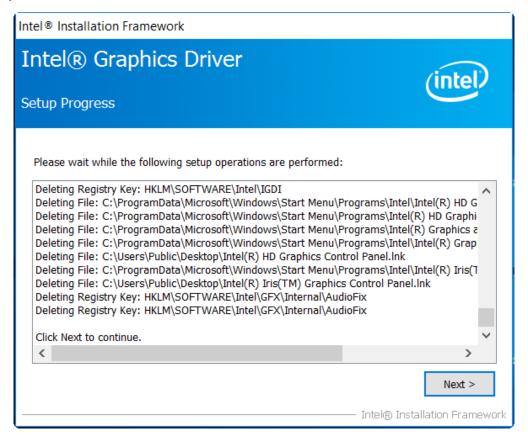

**Step 7.** Select **Yes, I want to restart this computer now**. Click **Finish**, then remove any installation media from the drives.

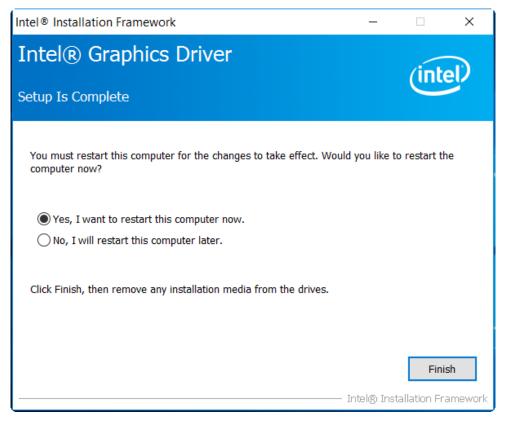

# 4.3 Realtek ALC662 HD Audio Driver Installation

To install the Realtek ALC662 HD Audio Driver, please follow the steps below.

Step 1. Select Realtek AL662 HD Audio Driver from the list

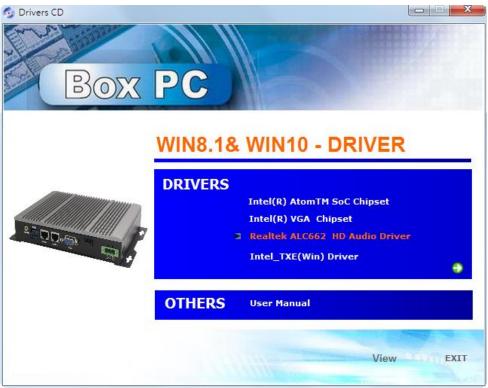

**Step 2.** Click **Next** to continue.

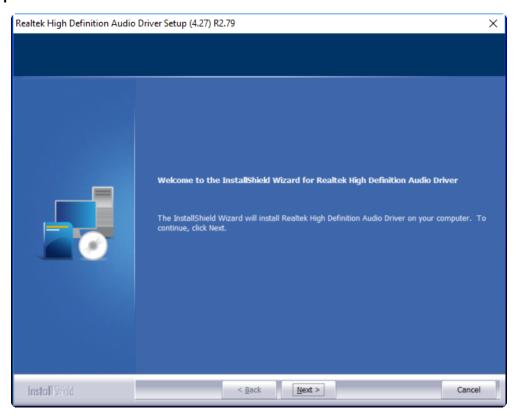

**Step 3.** Click **Yes, I want to restart my computer now**. Click **Finish** to complete the installation.

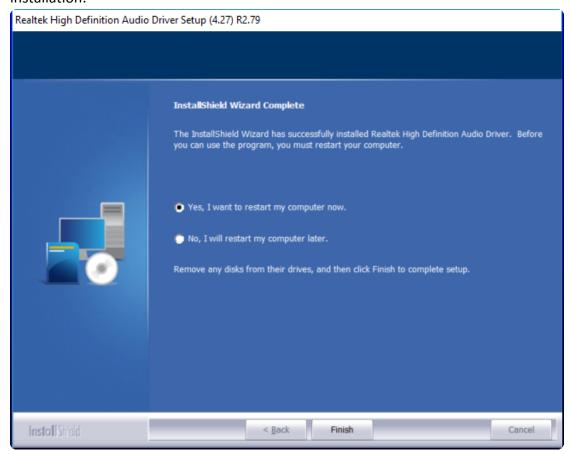

# 4.4 Intel\_TXE(Win) Driver

To install the Intel TXE(Win) Driver, please follow the steps below.

Step 1. Select Intel\_TXE(Win) Driver from the list

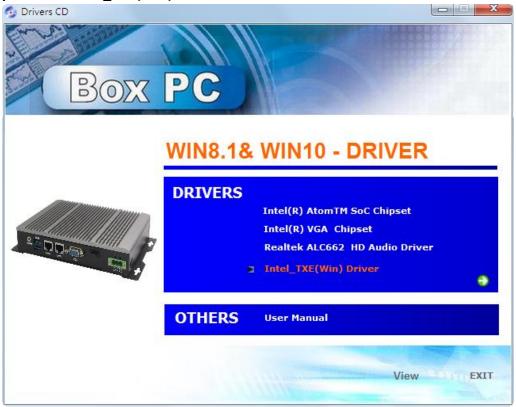

**Step 2.** Click **Next** to continue.

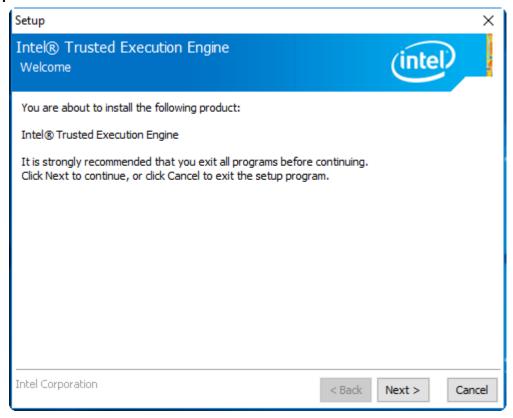

**Step 3.** Read the license agreement. Choose **Accept** and click **Next** to accept all of the terms of the license agreement.

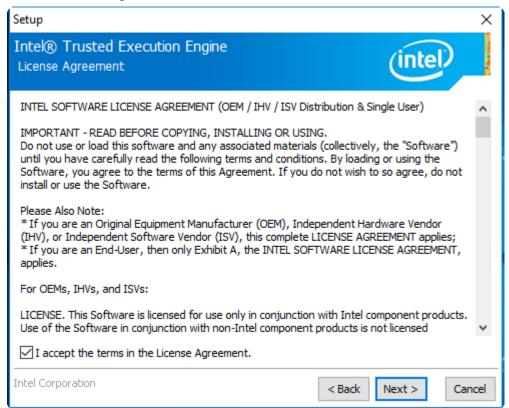

**Step 4.** Click **Next** to continue.

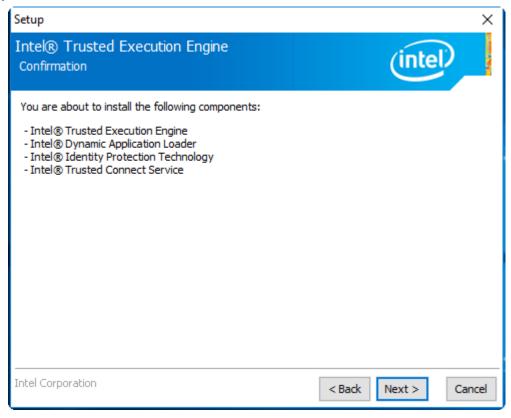

**Step 5.** Click **Finish** to complete the installation.

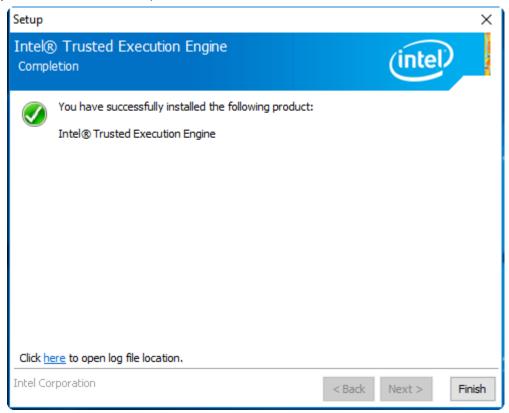